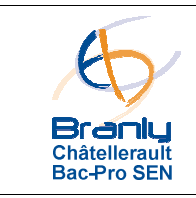

**Liaisons et bus de communication** 

#### **T P 0 B u s R S 4 8 5 P1/5**

# **A – Mise en situation**

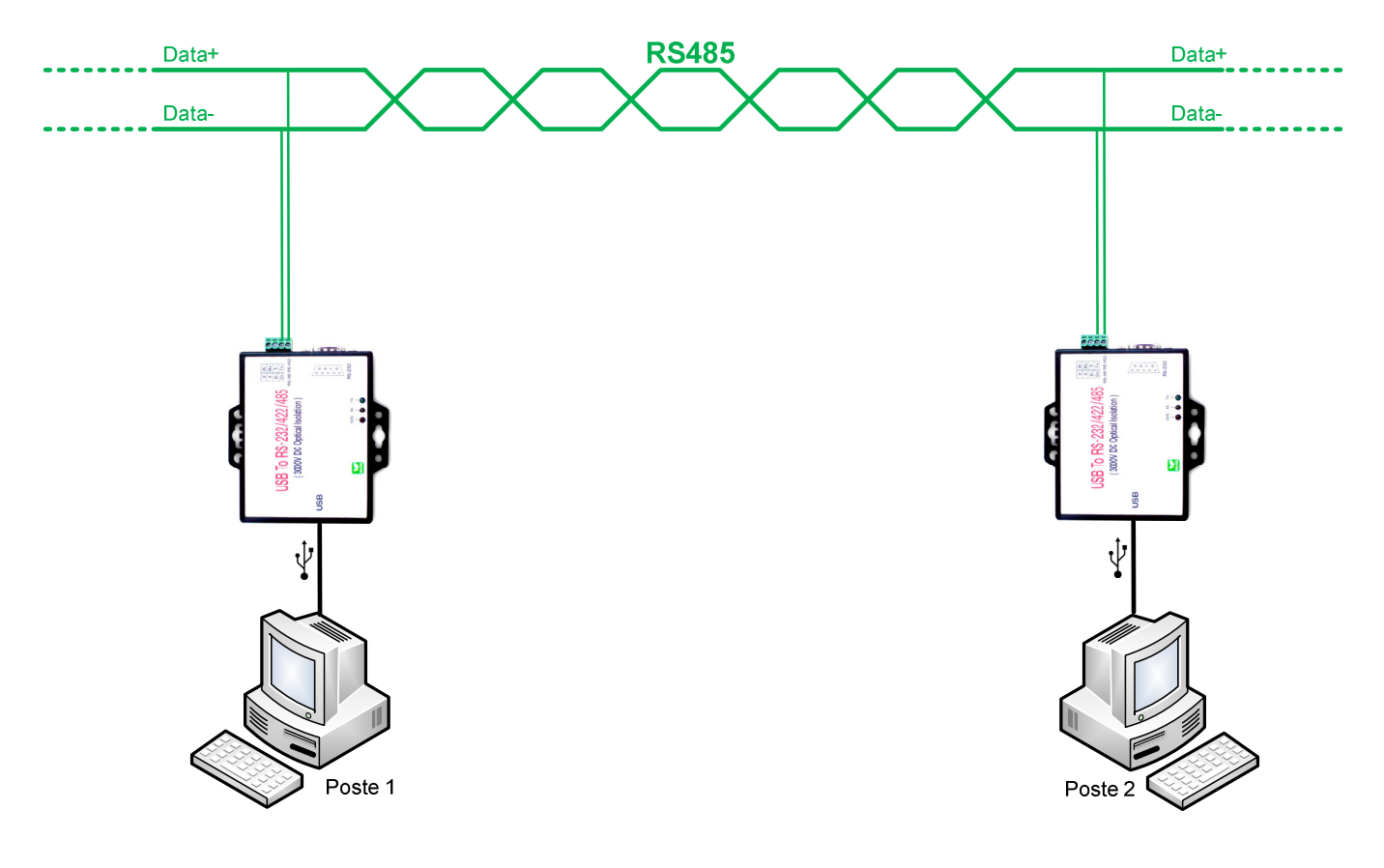

### Synoptique de l'installation

### **Attention !**

Avant toute intervention sur la partie matérielle, débrancher le cordon d'alimentation 230V. La première mise sous tension devra être réalisée sous le contrôle d'un professeur.

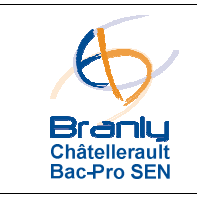

#### **T P 0 B u s R S 4 8 5 P2/5**

# **B – Installation matérielle**

Installer sur les postes le pilote des boitiers USB / RS485 avant le raccordement du cordon USB.

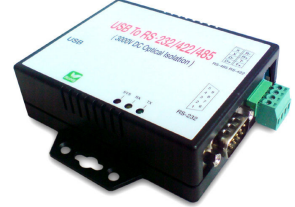

- Réaliser la liaison RS485 à l'aide d'une « paire torsadée ».
- Connecter les boitiers USB/RS485 sur les postes.

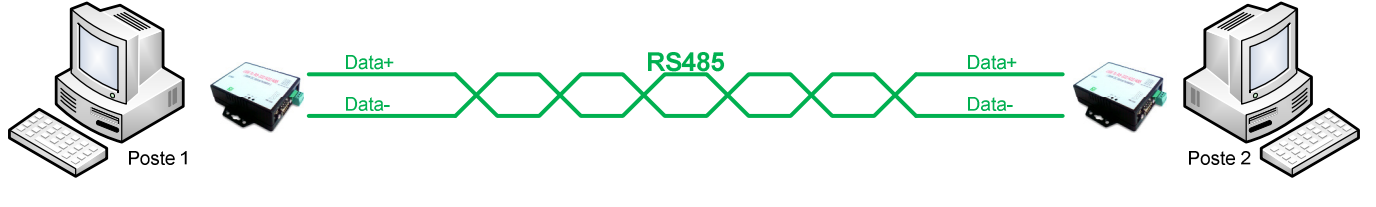

# **C – Paramétrage des ports de communication**

- Le boitier convertisseur USB/RS232/RS422/RS485 permet d'ajouter un nouveau port de communication (port COM) sur le poste.
- Vérifier dans le gestionnaire des périphériques l'existence d'un nouveau port COM.

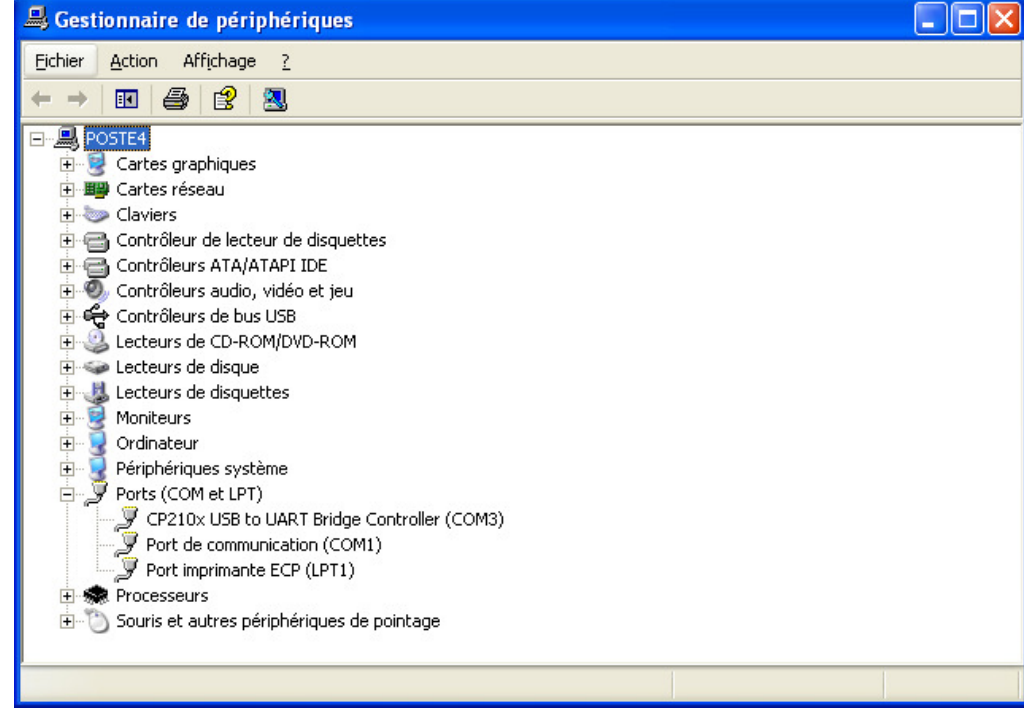

• Noter la référence de ce nouveau port. Par exemple, ici : COM3

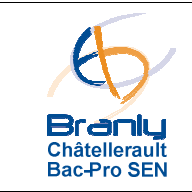

**Liaisons et bus de communication** 

#### **T P 0 B u s R S 4 8 5 P3/5**

## **D – Installation et configuration logicielle**

• Installer le logiciel HyperTerminal sur les deux postes.

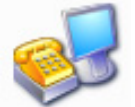

- A partir du logiciel HyperTerminal, configurer sur chaque poste le port série avec les paramètres suivants :
	- o Port utilisé : COM3 (ou autre si plusieurs ports COM sur l'ordinateur)
	- o Débit des données : 9600 bauds (bits/seconde)
	- o Parité : aucune
	- o Longueur d'une donnée : 8 bits
	- o Nombre de bit de stop : 1
	- o Contrôle de flux : non
- Vérifier le bon fonctionnement de la liaison en émission et en réception :

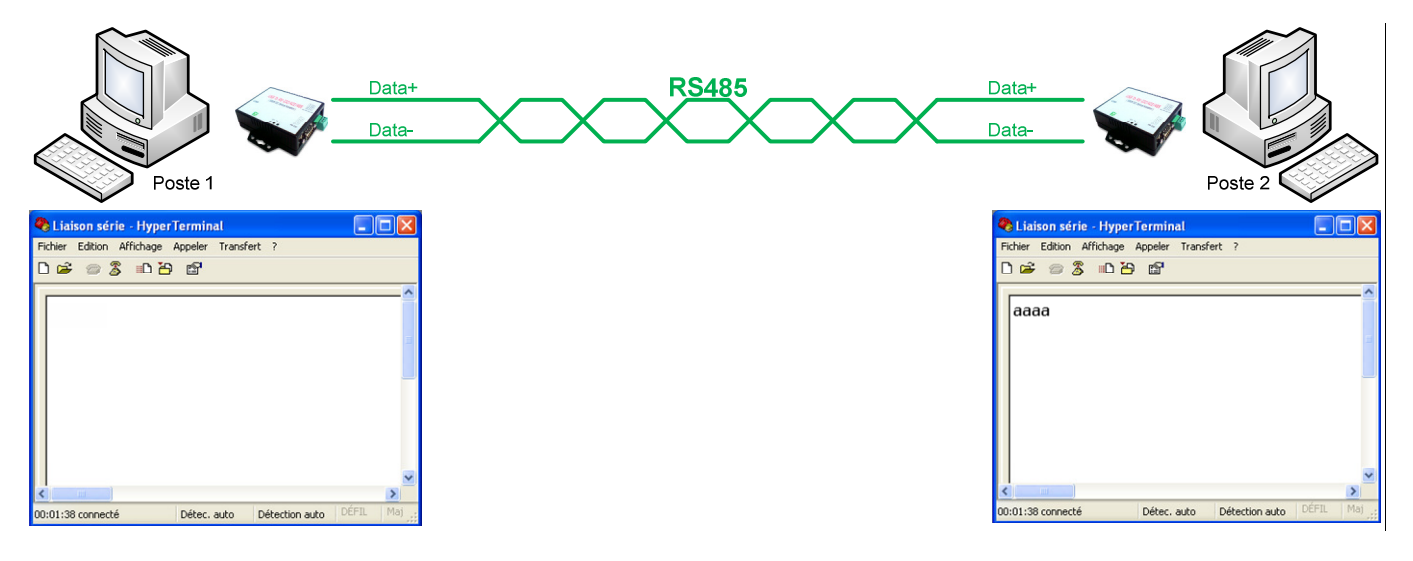

Commander l'émission du code « ascii » du caractère « a » avec le clavier

Réception obtenue

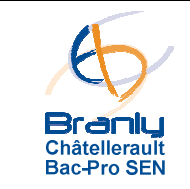

**Liaisons et bus de communication** 

**T P 0 B u s R S 4 8 5 P4/5**

## **E – Analyse des signaux sur le bus RS485**

- L'oscilloscope Tektronix DPO3032 doit être équipé du module applicatif DPO3COMP computer » pour permettre l'analyse des signaux sur le bus RS485.
- Connecter les deux sondes de l'oscilloscope sur la paire torsadée du côté du poste 2 : Voie 1 sur D- et voie 2 sur D+
- La masse de l'oscilloscope sera raccordée sur le blindage de la prise SUBD9 du boitier USB/RS485
- Disposer les deux voies de l'oscilloscope comme ci-dessous :

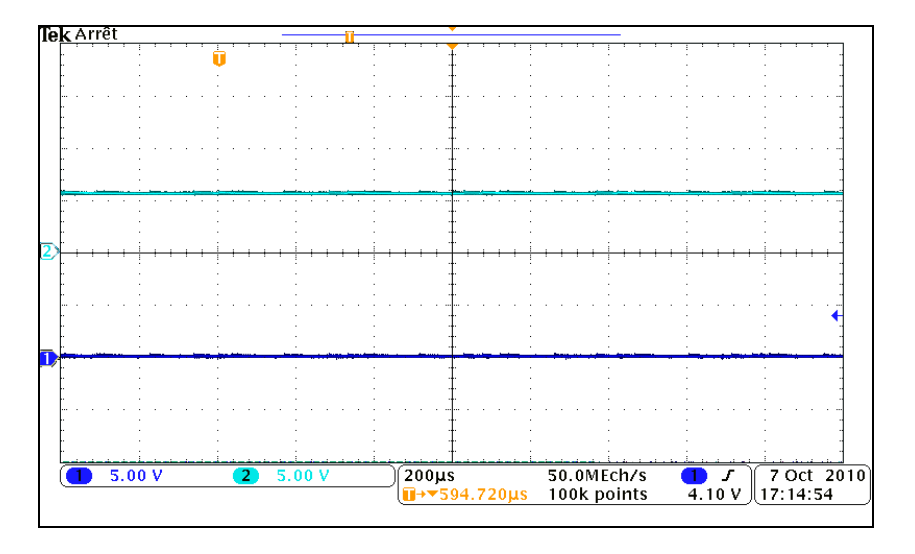

- Commander l'émission du code « ascii » du caractère « k » avec le clavier du poste 1.
- Visualiser et relever les signaux obtenus sur la paire torsadée pendant l'émission du caractère « a » sur le bus RS485 à partir du poste 1. Par exemple, écran obtenu pour le caractère « a » :

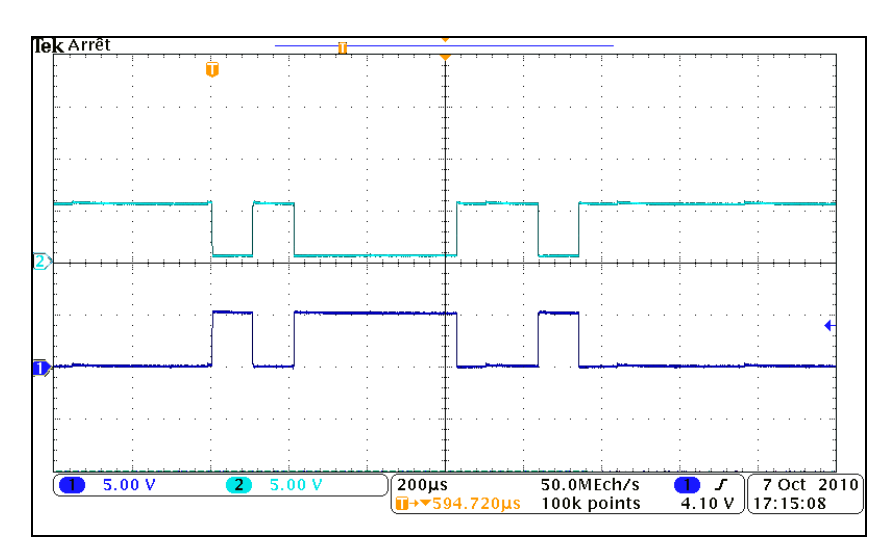

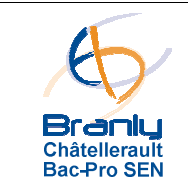

#### **T P 0 B u s R S 4 8 5 P5/5**

- Activer l'interprétation de la trame en appuyant sur le bouton violet « B1 ».
- Visualiser et relever le code binaire, le code hexadécimal et le code « ascii » correspondant au signal transmis sur le bus. Par exemple :

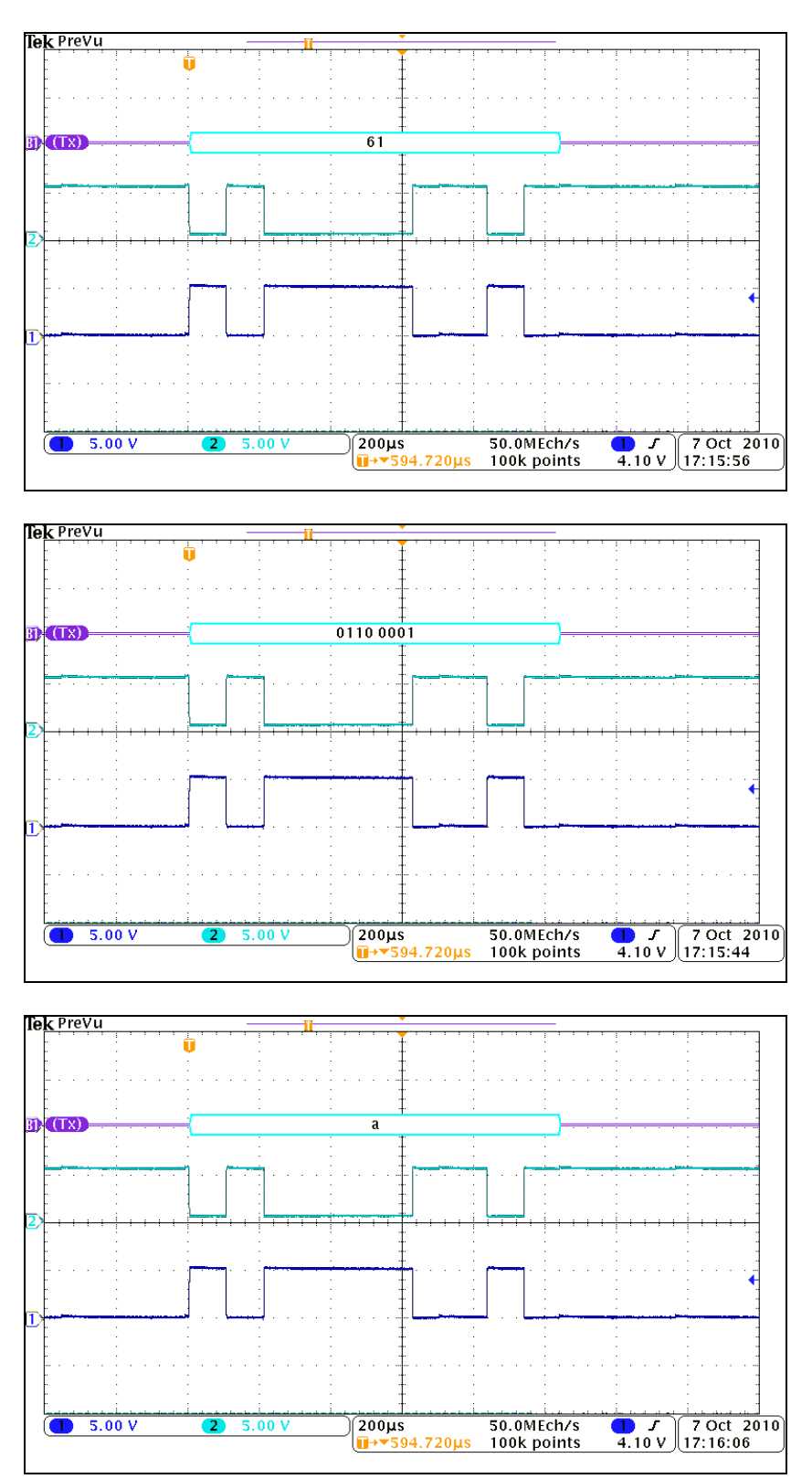